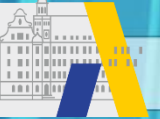

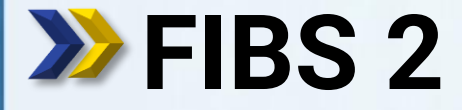

fibs FORTBILDUNG IN BAYERISCHEN SCHULEN

Schritt für Schritt

# **Kontrolle der Schuldaten und Eingabe der Schulleitung**

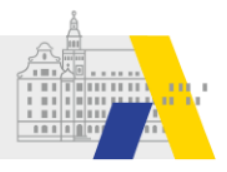

## **Login**

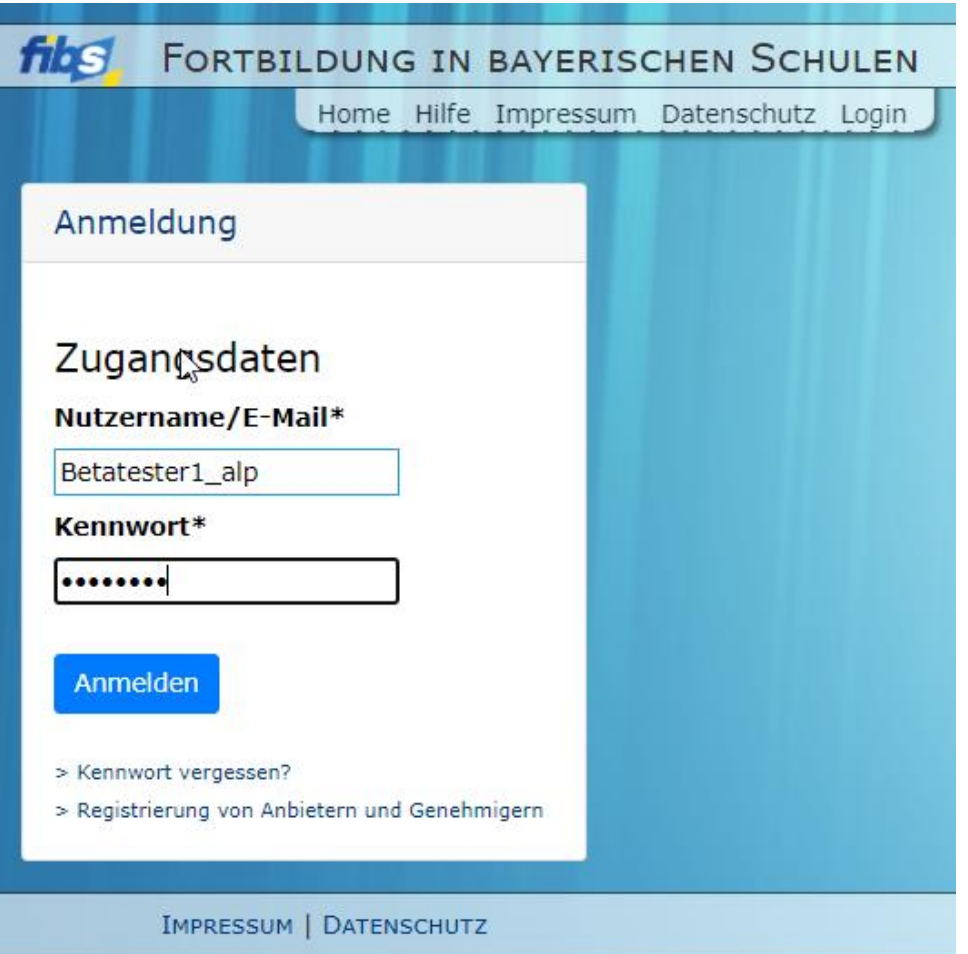

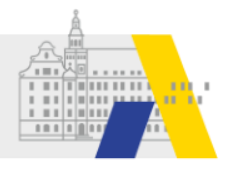

### **Kontrolle der Schuldaten**

#### Willkommen Betatester1 ALP Herzlich Willkommen im Nutzerbereich der Lehrgangsverwaltung für Lehrkräfte an bayerischen Schulen. Über diese Seite haben Sie Zugriff auf Ihre persönlichen Daten und weitere Funktionen. Lehrgänge Organisationen Genehmigung Nutzer 8 · Eigene Organisation · Eigene Lehrgänge · Eigene Daten · Bewerbungen · Nutzerliste · Gruppen verwalten ß Mitteilungen Keine neuen Mitteilungen

#### Organisation bearbeiten

#### Hinweis:

MB-

Ort

Fax

Speichern

Die allgemeinen Daten und die Anschrift Ihrer Organisationen werden halbjährlich (jeweils nach Eingabe der Unterrichtsdaten) auf der Basis der am StMUK hinterlegten Datensätze automatisch aktualisiert. Eine eventuelle Änderung Ihren Organisationsdaten, die Sie hier auch direkt vornehmen können, könnte deshalb mittelfristig durch diesen Aktualisierungsprozess überschrieben werden, falls dem StMUK abweichende Datensätze vorliegen.

Es empfiehlt sich deshalb, ggf. die Organisationsdaten auch am StMUK aktualisieren zu lassen.

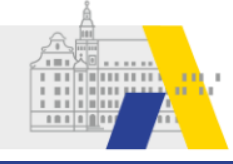

## **Kontrolle der Schuldaten**

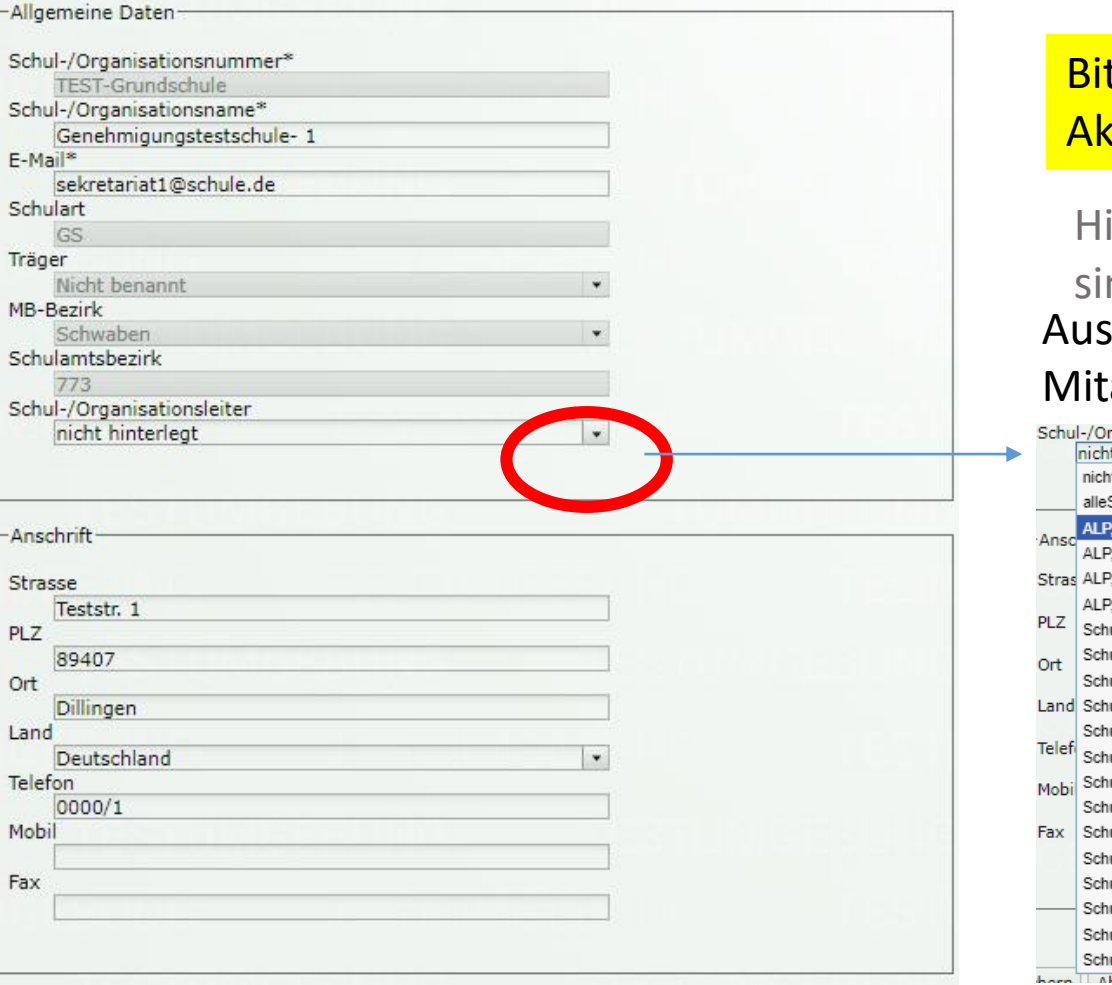

### tte achten Sie stets auf die tualität der Schuldaten.

Wahl des Schulleiters aus den arbeitern Inweis: Felder mit grauem Text nd nicht bearbeitbar

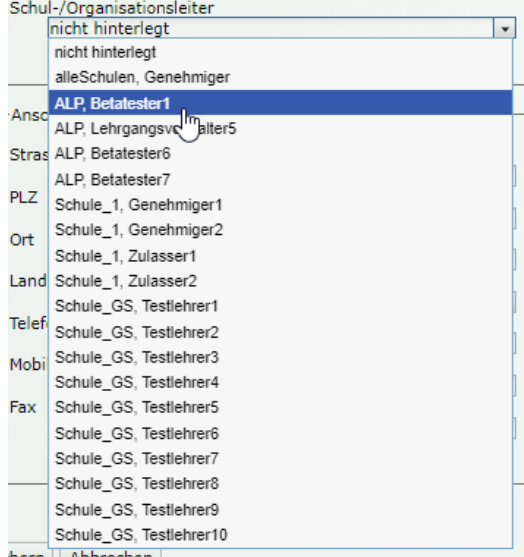

### am Ende Speichern

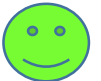

bbrechen